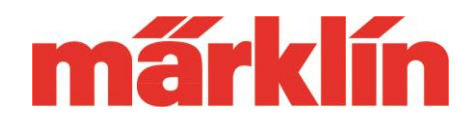

### **Version 4.2.9**

#### **Neue Möglichkeiten und Ausstattungsmerkmale der CS 2 (Art.-Nr. 60213, 60214 oder 60215) mit dem Software Update 4.2.9**

Für die CS 2 beinhaltet das Update 4.2.9 nur geringfügige Optimierungen im Vergleich zum Softwarestand 4.2.8 (1). Der große Unterschied beinhaltet aber das integrierte Update für die MS 2 (Märklin 60653 und 60657, Trix 66950 und 66955) sowie für die zugehörige Digital-Anschlussbox (60112, 60113, 60114 oder 60116).

## **I. Änderung am Verhalten der MS 2 durch das Update auf Version 3.55**

Folgende Änderungen ergeben sich durch die Softwareversion 3.5.5 auf der MS im Vergleich zur Vorgängerversion 2.7:

- Die MS 2 bietet jetzt die Möglichkeit bei entsprechend ausgestatteten mfx- Loks und DCC-Loks bis zu 32 Lokfunktionen zu schalten. Die Anzahl der tatsächlich schaltbaren Funktionen wird dabei durch den jeweiligen Decoder begrenzt.
- Bisher hatte die MS 2 eine interne Lokliste mit bis zu 40 Einträgen und eine aktive Lokliste mit bis zu 10 Einträgen. Ab der Version 3.55 gibt es nur noch eine aktive Liste mit bis zu 40 Einträgen.

## **II. Durchführen des Updates bei der MS 2**

Eine entsprechende Anleitung zum Update der MS 2 an einer CS 2 oder CS3, zum Update einer Digital-Anschlussbox 60112, 60113, 60114 oder 60116 auf die Softwareversion 1.41 mit Hilfe einer MS 2 mit dem Softwarestand 3.55 oder dem Update einer MS 2 über eine weitere MS 2 mit dem Softwarestand 3.55 finden Sie auf der Webseite [www.märklin.de](http://www.märklin.de/) in dem Menü "Service" => "Technische Informationen".

## **III. Neue Bedienungsanleitung der MS 2**

Parallel zur Veröffentlichung des neuen Updates wurde auch die Anleitung zur MS 2 überarbeitet. Diese finden Sie als Download unter "Anleitungen" bei der

# **Update-Information CS 2**

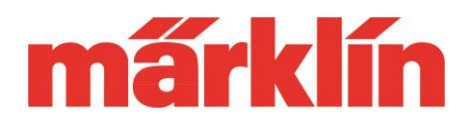

Produktpräsentation der MS in der Produktdatenbank, zum Beispiel unter

<https://www.maerklin.de/de/produkte/details/article/60657/>

Bitte beachten Sie, dass in der Lokliste bei mehr als 10 Einträgen immer nur eine Auswahl an Fahrzeugen angezeigt wird. In dieser Lokliste können Sie wie bisher entweder durch Drücken der Taste mit dem Loksymbol im Einzelschrittverfahren oder durch Drücken der Shift-Taste und gleichzeitigem Drehen des Geschwindigkeitsreglers nach links oder rechts im Schnellverfahren auf die gesuchte neue Lok gelangen.

Wir wünschen Ihnen viel Spaß beim Erkunden der neuen Möglichkeiten Ihrer MS 2.

Ihr Märklin Service-Team